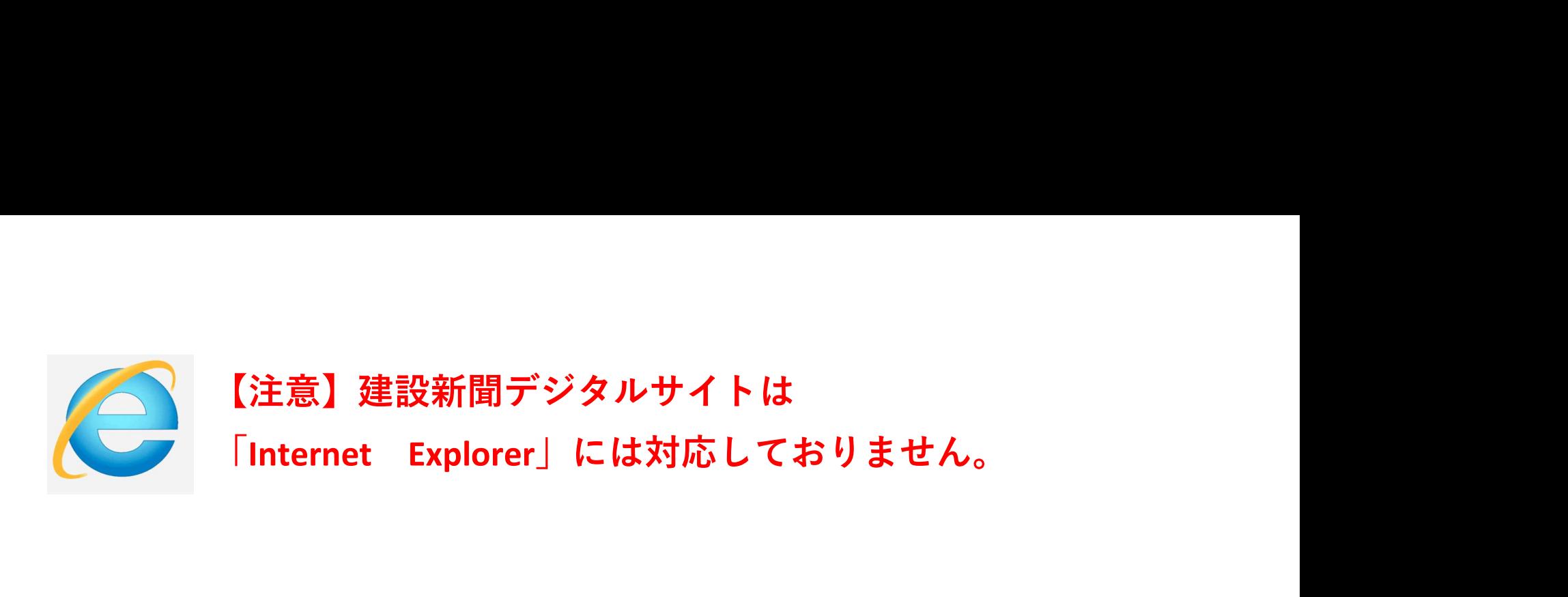

## Google「Chrome」をご利用の場合

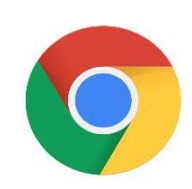

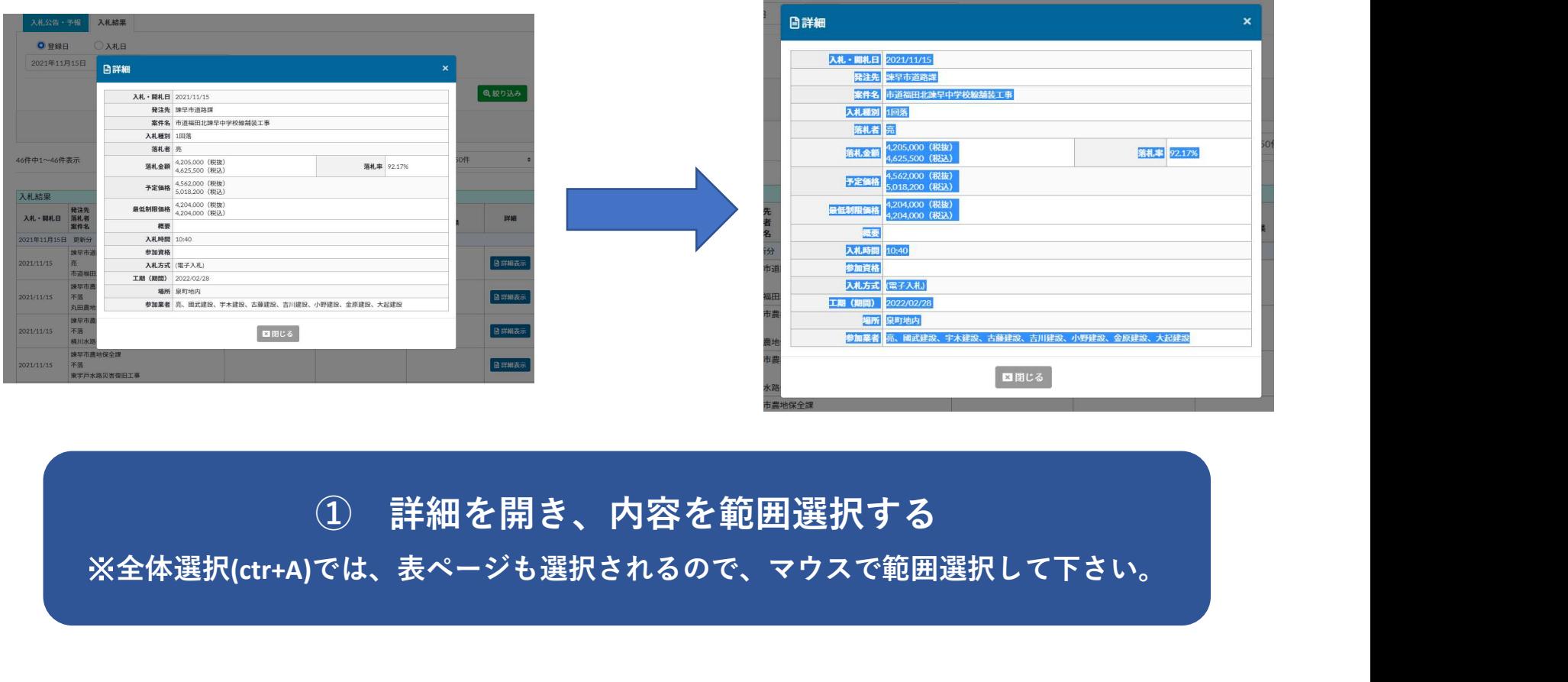

※全体選択(ctr+A)では、表ページも選択されるので、マウスで範囲選択して下さい。

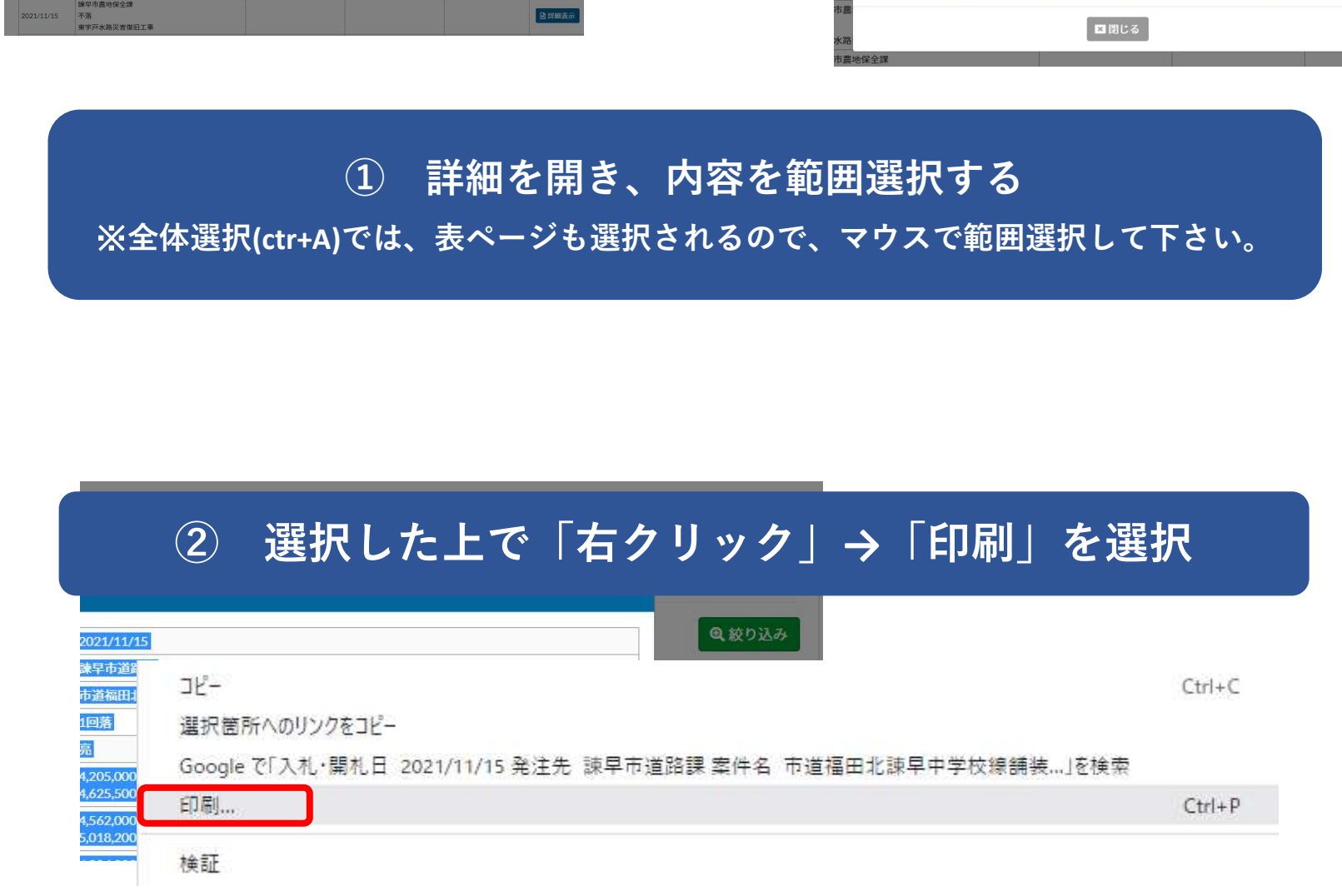

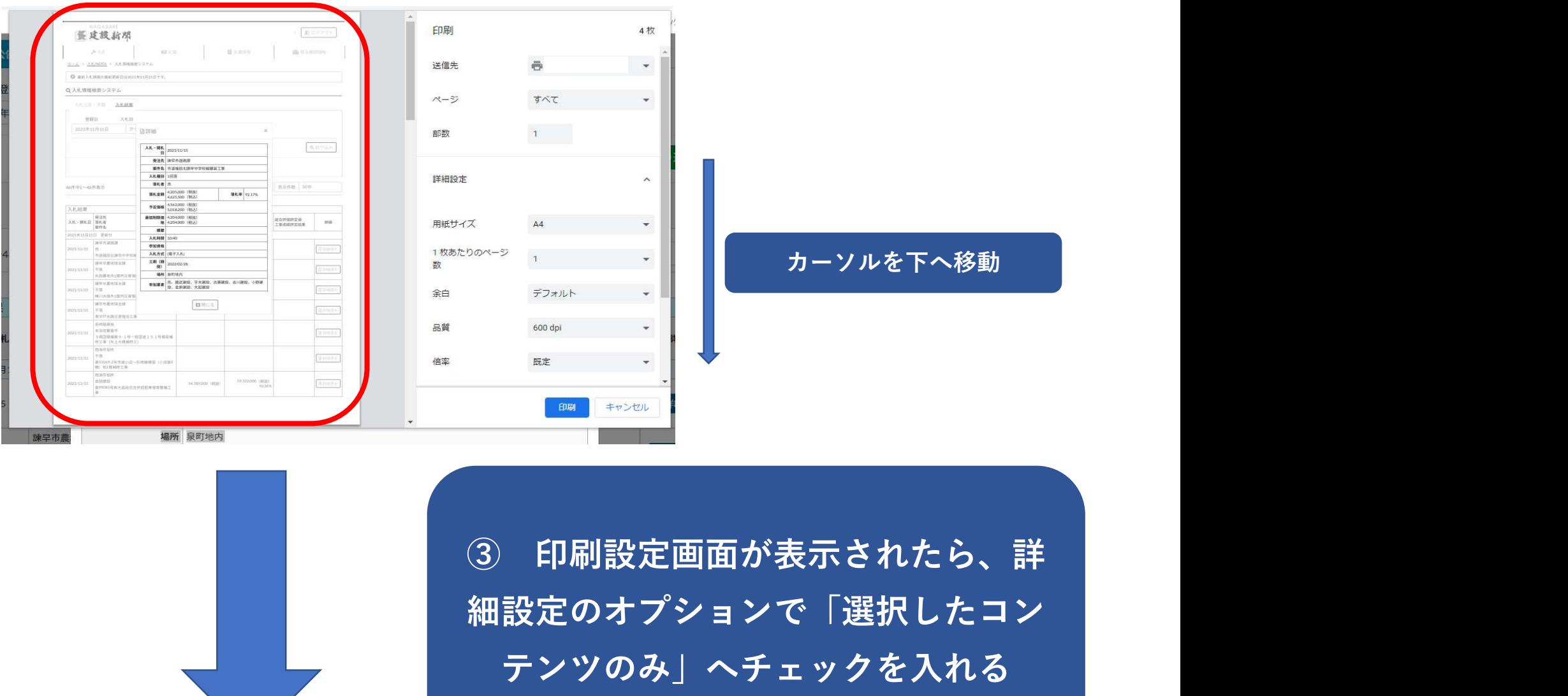

細設定のオプションで「選択したコン テンツのみ」へチェックを入れる

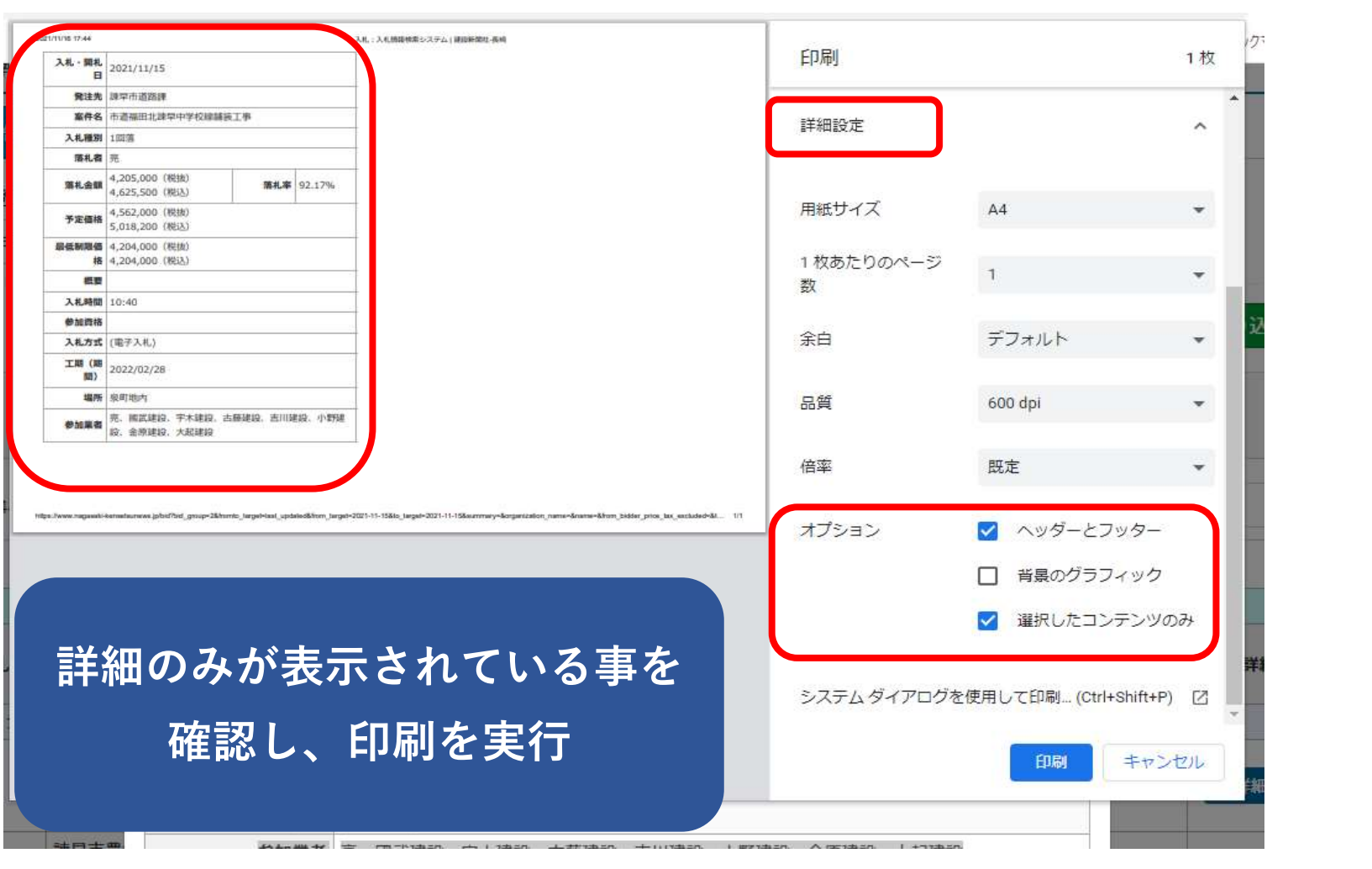

注意)「選択したコンテンツのみ」へチェックが入っている為に、他のページ(他のホームページ)で上手 く印刷出来ない場合は、このチェックを外して下さい。